# Så ansöker du om studiemedel hos CSN

Logga in på CSN för att ansöka om studiemedel. Klicka på 'Ansök om studiemedel'.

Kryssa i rutan att du vill göra en ny ansökan för studier vid en skola i Sverige.

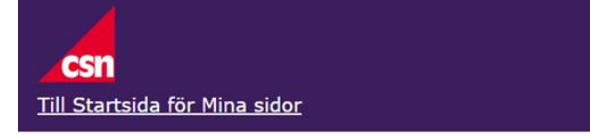

# Ansök om studiemedel

#### Mina ärenden

Välj om du vill göra en ny ansökan för studier vid en skola i Sverige eller utomlands. Om du är osäker vad du ska välja, läs mer under Hjälp. Klicka på Nästa för att gå vidare.

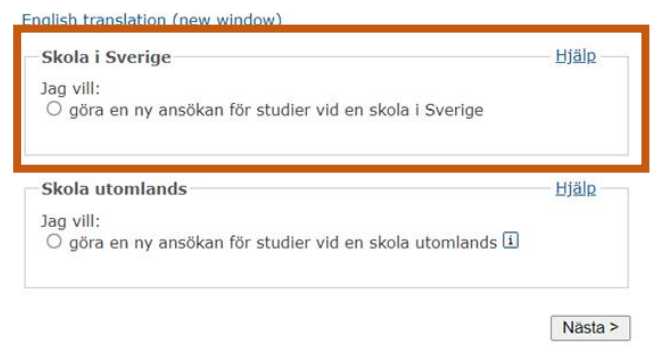

Klicka framåt tills du kommer till **'Lägg till skola och utbildning.'**

**Skolform:** Yrkeshögskola

**Ort:** Landskrona

**Skola:** Resurs App. Process System i Skåne YH

**Utbildning:** Additiv tillv.-teknik & konstruktion DELTID 75% HT24-HT25

Klicka vidare.

## Ansök om studiemedel

Steg 1 av 9

#### Lägg till skola och utbildning

Välj först skolform, exempelvis komvux. Sedan väljer du skola och utbildning.

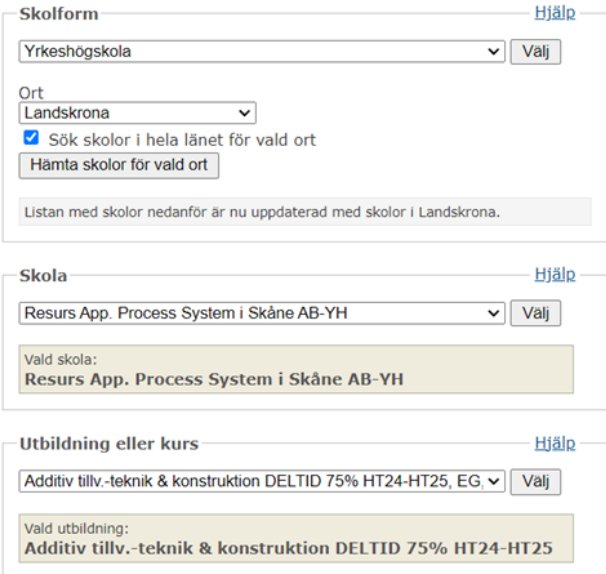

Nästa >

### Lägg till studietid och omfattning.

Kryssa i de två terminerna 2024-09-02 -20250112/2025-01-13 - 2025-05-23 och ange omfattning 71,5 poäng.

Klicka vidare.

### Ansök om studiemedel

Steg 1 av 9

Hjälp-

#### Lägg till studietid och omfattning

Här ser du de studietider skolan har för din utbildning. Välj studietid och fyll i omfattning. Om det inte finns någon studietid, måste du själv fylla i den tid du ska studera.

#### Tänk på att

- · kontrollera att studietiderna stämmer med hur du faktiskt kommer att studera
- « det kan vara en fördel att söka studiemedel för flera studietider<br>samtidigt, exempelvis för två terminer. Som längst kan du söka för 53<br>veckor. Läs mer under Hjälp.

Studietid och omfattning

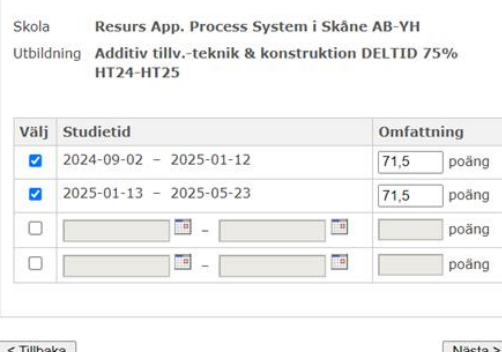

 $\leq$  Tillbaka

Nästa >

#### Mina skolor och utbildningar

Lägg till att studierna avslutas 2025 - December.

#### Ansök om studiemedel

Steg 1 av 9

## Mina skolor och utbildningar

Välj de skolor och utbildningar du vill söka studiemedel för. Fyll också i när studierna avslutas.

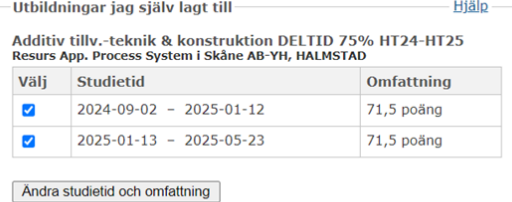

Lägg till ny skola och utbildning

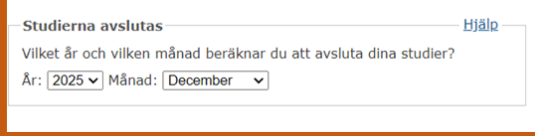

Nästa >

### **Mina bidrag och lån**

Här fyller du i att du vill ha studiemedel för Deltid, 75%.

Nu har du fyllt i alla uppgifter angående utbildningen. Fortsätt fylla i ansökan med dina önskemål/uppgifter.

Lycka till!

## Ansök om studiemedel

Steg 2 av 9

Mina bidrag och lån nn an en en staten du bloken.<br>Här söker du bidrag och lån för den period (vanligtvis termin) du ska<br>studera.

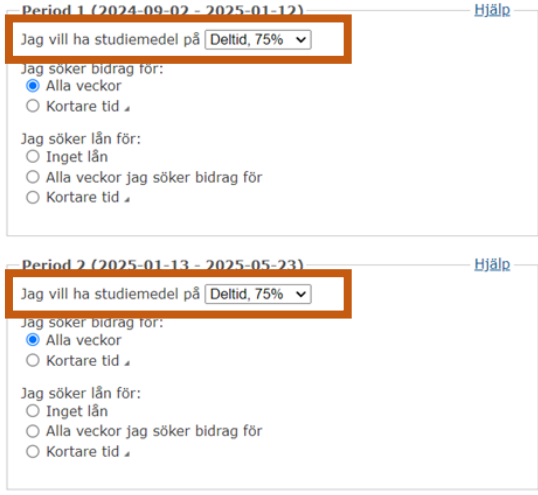

 $\overline{\overline{\mathsf{r}}}$  Tillbaka

Nästa >